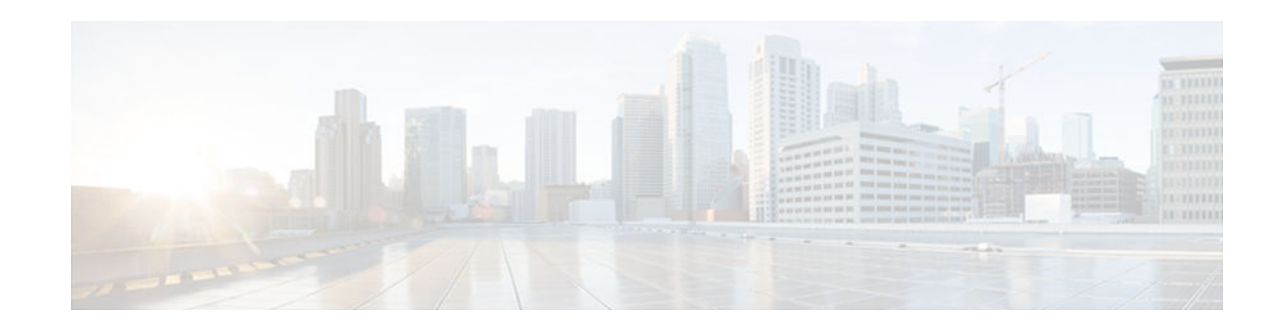

# **Deploying RSA Keys Within a PKI**

#### Last Updated: July 18, 2012

This module explains how to set up and deploy Rivest, Shamir, and Adelman (RSA) keys within a public key infrastructure (PKI). An RSA key pair (a public and a private key) is required before you can obtain a certificate for your router; that is, the end host must generate a pair of RSA keys and exchange the public key with the certification authority (CA) to obtain a certificate and enroll in a PKI.

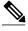

Note Se

Security threats, as well as the cryptographic technologies to help protect against them, are constantly changing. For more information about the latest Cisco cryptographic recommendations, see the *Next Generation Encryption* (NGE) white paper.

- Finding Feature Information, page 1
- Prerequisites for Configuring RSA Keys for a PKI, page 2
- Information About RSA Keys Configuration, page 2
- How to Set Up and Deploy RSA Keys Within a PKI, page 4
- Configuration Examples for RSA Key Pair Deployment, page 18
- Where to Go Next, page 21
- Additional References, page 22
- Feature Information for RSA Keys Within a PKI, page 23

# **Finding Feature Information**

Your software release may not support all the features documented in this module. For the latest caveats and feature information, see **Bug Search Tool** and the release notes for your platform and software release. To find information about the features documented in this module, and to see a list of the releases in which each feature is supported, see the feature information table at the end of this module.

Use Cisco Feature Navigator to find information about platform support and Cisco software image support. To access Cisco Feature Navigator, go to www.cisco.com/go/cfn. An account on Cisco.com is not required.

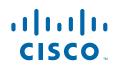

# **Prerequisites for Configuring RSA Keys for a PKI**

- Before setting up and deploying RSA keys for a PKI, you should be familiar with the module Cisco IOS PKI Overview: Understanding and Planning a PKI.
- As of Cisco IOS Release 12.3(7)T, all commands that begin as "crypto ca" have been changed to begin as "crypto pki." Although the router will still accept crypto ca commands, all output will be read back as crypto pki.

# **Information About RSA Keys Configuration**

- RSA Keys Overview, page 2
- Reasons to Store Multiple RSA Keys on a Router, page 3
- Benefits of Exportable RSA Keys, page 3
- Passphrase Protection While Importing and Exporting RSA Keys, page 4

### **RSA Keys Overview**

An RSA key pair consists of a public key and a private key. When setting up your PKI, you must include the public key in the certificate enrollment request. After the certificate has been granted, the public key will be included in the certificate so that peers can use it to encrypt data that is sent to the router. The private key is kept on the router and used both to decrypt the data sent by peers and to digitally sign transactions when negotiating with peers.

RSA key pairs contain a key modulus value. The modulus determines the size of the RSA key. The larger the modulus, the more secure the RSA key. However, keys with large modulus values take longer to generate, and encryption and decryption operations take longer with larger keys.

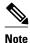

As of Cisco IOS Release 12.4(11)T, peer *public* RSA key modulus values up to 4096 bits are automatically supported. The largest private RSA key modulus is 4096 bits. Therefore, the largest RSA private key a router may generate or import is 4096 bits. However, RFC 2409 restricts the private key size to 2048 bits or less for RSA encryption. The recommended modulus value for a CA is 2048 bits; the recommended modulus value for a client is 1024 bits.

- Usage RSA Keys Versus General-Purpose RSA Keys, page 2
- How RSA Key Pairs are Associated with a Trustpoint, page 3

#### Usage RSA Keys Versus General-Purpose RSA Keys

There are two mutually exclusive types of RSA key pairs--usage keys and general-purpose keys. When you generate RSA key pairs (via the **crypto key generate rsa** command), you will be prompted to select either usage keys or general-purpose keys.

#### **Usage RSA Keys**

Usage keys consist of two RSA key pairs--one RSA key pair is generated and used for encryption and one RSA key pair is generated and used for signatures. With usage keys, each key is not unnecessarily exposed. (Without usage keys, one key is used for both authentication methods, increasing the exposure of that key.)

#### **General-Purpose RSA Keys**

General-purpose keys consist of only one RSA key pair that used for both encryption and signatures. General-purpose key pairs are used more frequently than usage key pairs.

#### How RSA Key Pairs are Associated with a Trustpoint

A trustpoint, also known as the certificate authority (CA), manages certificate requests and issues certificates to participating network devices. These services provide centralized key management for the participating devices and are explicitly trusted by the receiver to validate identities and to create digital certificates. Before any PKI operations can begin, the CA generates its own public key pair and creates a self-signed CA certificate; thereafter, the CA can sign certificate requests and begin peer enrollment for the PKI.

### **Reasons to Store Multiple RSA Keys on a Router**

Configuring multiple RSA key pairs allows the Cisco IOS software to maintain a different key pair for each CA with which it is dealing or the software can maintain multiple key pairs and certificates with the same CA. As a result, the Cisco IOS software can match policy requirements for each CA without compromising the requirements specified by the other CAs, such as key length, key lifetime, and general-purpose versus usage keys.

Named key pairs (which are specified via the **label** *key-label* option) allow you to have multiple RSA key pairs, enabling the Cisco IOS software to maintain a different key pair for each identity certificate.

## **Benefits of Exportable RSA Keys**

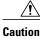

Exportable RSA keys should be carefully evaluated before use because using exportable RSA keys introduces the risk that these keys might be exposed. Any existing RSA keys are not exportable. New keys are generated as nonexportable by default. It is not possible to convert an existing nonexportable key to an exportable key.

As of Cisco IOS Release 12.2(15)T, users can share the private RSA key pair of a router with standby routers, therefore transferring the security credentials between networking devices. The key pair that is shared between two routers will allow one router to immediately and transparently take over the functionality of the other router. If the main router were to fail, the standby router could be dropped into the network to replace the failed router without the need to regenerate keys, reenroll with the CA, or manually redistribute keys.

Exporting and importing an RSA key pair also enables users to place the same RSA key pair on multiple routers so that all management stations using Secure Shell (SSH) can be configured with a single public RSA key.

#### **Exportable RSA Keys in PEM-Formatted Files**

Using privacy-enhanced mail (PEM)-formatted files to import or export RSA keys can be helpful for customers who are running Cisco IOS software Release 12.3(4)T or later and who are using secure socket

layer (SSL) or secure shell (SSH) applications to manually generate RSA key pairs and import the keys back into their PKI applications. PEM-formatted files allow customers to directly use existing RSA key pairs on their Cisco IOS routers instead of generating new keys.

## **Passphrase Protection While Importing and Exporting RSA Keys**

You have to include a passphrase to encrypt the PKCS12 file or the PEM file that will be exported, and when the PKCS12 or PEM file is imported, the same passphrase has to be entered to decrypt it. Encrypting the PKCS12 or PEM file when it is being exported, deleted, or imported protects the file from unauthorized access and use while it is being transported or stored on an external device.

The passphrase can be any phrase that is at least eight characters in length; it can include spaces and punctuation, excluding the question mark (?), which has special meaning to the Cisco IOS parser.

#### How to Convert an Exportable RSA Key Pair to a Nonexportable RSA Key Pair

Passphrase protection protects the external PKCS12 or PEM file from unauthorized access and use. To prevent an RSA key pair from being exported, it must be labeled "nonexportable." To convert an exportable RSA key pair into a nonexportable key pair, the key pair must be exported and then reimported without specifying the "exportable" keyword.

# How to Set Up and Deploy RSA Keys Within a PKI

- Generating an RSA Key Pair, page 4
- Managing RSA Key Pairs and Trustpoint Certificates, page 6
- Exporting and Importing RSA Keys, page 10
- Encrypting and Locking Private Keys on a Router, page 14
- Removing RSA Key Pair Settings, page 17

## **Generating an RSA Key Pair**

Perform this task to manually generate an RSA key pair.

#### SUMMARY STEPS

- 1. enable
- 2. configure terminal
- **3.** crypto key generate rsa [general-keys | usage-keys | signature | encryption] [label *key-label*] [exportable] [modulus *modulus-size*] [storage *devicename:*] [on *devicename:*]

I

- 4. exit
- 5. show crypto key mypubkey rsa

#### **DETAILED STEPS**

I

Γ

|        | Command or Action                                                                                                    | Purpose                                                                                                    |
|--------|----------------------------------------------------------------------------------------------------|----------------------------------------------------------------------------------------------------|
| Step 1 | enable                                                                                                    | Enables privileged EXEC mode.                                                                                                    |
|        |                                                                                                    | • Enter your password if prompted.                                                                                                    |
|        | Example:                                                                                                    |                                                                                                    |
|        | Router> enable                                                                                                    |                                                                                                    |
| Step 2 | configure terminal                                                                                                    | Enters global configuration mode.                                                                                                    |
|        | Example:                                                                                                    |                                                                                                    |
|        | Router# configure terminal                                                                                                    |                                                                                                    |
| Step 3 | <pre>crypto key generate rsa [general-keys   usage-keys   signature   encryption] [label key-label] [exportable] [modulus modulus- size] [storage devicename:] [on devicename:] Example: Router(config)# crypto key generate rsa general-keys modulus 360</pre> | <ul> <li>(Optional) Generates the RSA key pair for the certificate server.</li> <li>The storage keyword specifies the key storage location.</li> <li>When specifying a label name by specifying the <i>key-label</i> argument, you must use the same name for the label that you plan to use for the certificate server (through the crypto pki server <i>cs-label</i>command). If a <i>key-label</i> argument is not specified, the default value, which is the fully qualified domain name (FQDN) of the router, is used.</li> <li>If the exportable RSA key pair is manually generated after the CA certificate has been generated, and before issuing the no shutdown command, then use the crypto ca export pkcs12 command to export a</li> </ul> |
|        |                                                                                                    | <ul> <li>PKCS12 file that contains the certificate server certificate and the private key.</li> <li>By default, the modulus size of a CA key is 1024 bits. The recommended modulus for a CA key is 2048 bits. The range for a modulus size of a CA key is from 350 to 4096 bits.</li> </ul>                                                                                                    |
|        |                                                                                                    | • The <b>on</b> keyword specifies that the RSA key pair is created on the specified device, including a Universal Serial Bus (USB) token, local disk, or NVRAM. The name of the device is followed by a colon (:).                                                                                                    |
|        |                                                                                                    | <b>Note</b> Keys created on a USB token must be 2048 bits or less.                                                                                                    |
| Step 4 | exit                                                                                                    | Exits global configuration mode.                                                                                                    |
|        | Example:                                                                                                    |                                                                                                    |
|        | Router(config)# exit                                                                                                    |                                                                                                    |

|        | Command or Action                    | Purpose                                                                    |
|--------|--------------------------------------|----------------------------------------------------------------------------|
| Step 5 | show crypto key mypubkey rsa         | (Optional) Displays the RSA public keys of your router.                    |
|        |                                      | This step allows you to verify that the RSA key pair has been successfully |
|        | Example:                             | generated.                                                                 |
|        | Router# show crypto key mypubkey rsa |                                                                            |

• What to Do Next, page 6

#### What to Do Next

After you have successfully generated an RSA key pair, you can proceed to any of the additional tasks in this module to generate additional RSA key pairs, perform export and import of RSA key pairs, or configure additional security parameters for the RSA key pair (such as encrypting or locking the private key).

## **Managing RSA Key Pairs and Trustpoint Certificates**

Perform this task to configure the router to generate and store multiple RSA key pairs, associate the key pairs with a trustpoint, and get the certificates for the router from the trustpoint.

You must have already generated an RSA key pair as shown in the task "Generating an RSA Key Pair task."

#### **SUMMARY STEPS**

- 1. enable
- 2. configure terminal
- 3. crypto pki trustpoint name
- 4. rsakeypair key-label [key-size [encryption-key-size]]
- 5. enrollment selfsigned
- 6. subject-alt-name name
- 7. exit
- 8. cypto pki enroll name
- 9. exit

10. show crypto key mypubkey rsa

#### **DETAILED STEPS**

|        | Command or Action | Purpose                            |  |
|--------|-------------------|------------------------------------|--|
| Step 1 | enable            | Enables privileged EXEC mode.      |  |
|        |                   | • Enter your password if prompted. |  |
|        | Example:          |                                    |  |
|        | Router> enable    |                                    |  |

I

Γ

|        | Command or Action                                                | Purpose                                                                                                    |  |
|--------|------------------------------------------------------------------|----------------------------------------------------------------------------------------------------|--|
| Step 2 | configure terminal                                               | Enters global configuration mode.                                                                                                    |  |
|        | Example:                                                         |                                                                                                    |  |
|        | Router# configure terminal                                       |                                                                                                    |  |
| Step 3 | crypto pki trustpoint name                                       | Creates a trustpoint and enters ca-trustpoint configuration mode.                                                                                                    |  |
|        | Example:                                                         |                                                                                                    |  |
|        | Router(config)# crypto pki<br>trustpoint TESTCA                  |                                                                                                    |  |
| Step 4 | <b>rsakeypair</b> key-label [key-size [encryption-<br>key-size]] | (Optional) The <i>key-label</i> argument specifies the name of the RSA key pair generated during enrollment (if it does not already exist or if the <b>auto-enroll regenerate</b> command is configured) to be used with the trustpoint certificate. By default, the fully qualified domain name (FQDN) key is                                                                                                 |  |
|        | Example:                                                         | used.                                                                                                    |  |
|        | Router(ca-trustpoint)# rsakeypair<br>fancy-keys                  | <ul> <li>(Optional) The <i>key-size</i> argument specifies the size of the RSA key pair.</li> <li>(Optional) The <i>encryption-key-size</i> ar gument specifies the size of the second key, which is used to request separate encryption, signature keys, and certificates.</li> </ul>                                                                                                    |  |
| Step 5 | enrollment selfsigned                                            | (Optional) Specifies self-signed enrollment for a trustpoint.                                                                                                    |  |
|        | Example:                                                         |                                                                                                    |  |
|        | Router(ca-trustpoint)# enrollment<br>selfsigned                  |                                                                                                    |  |
| Step 6 | subject-alt-name name                                            | (Optional) The <i>name</i> argument specifies the trustpoint's name in the Subject Alternative Name (subjectAltName) field in the X.509 certificate, which is contained in the trustpoint certificate. By default, the Subject                                                                                                    |  |
|        | Example:                                                         | Alternative Name field is not included in the certificate.                                                                                                    |  |
|        | Router(ca-trustpoint)# subject-alt-<br>name TESTCA               | <b>Note</b> This X.509 certificate field is defined in RFC 2511.<br>This option is used to create a self-signed trustpoint certificate for the router that contains the trustpoint name in the Subject Alternative Name (subjectAltName) field. This Subject Alternative Name can be used only when the <b>enrollment selfsigned</b> command is specified for self-signed enrollment in the trustpoint policy. |  |

1

|        | Command or Action                                             | Purpose           Exits ca-trustpoint configuration mode.                                                                                                    |  |
|--------|---------------------------------------------------------------|----------------------------------------------------------------------------------------------------|--|
| Step 7 | exit                                                          |                                                                                                    |  |
|        | Example:<br>Router<br>(ca-trustpoint)#<br>exit                |                                                                                                    |  |
| Step 8 | cypto pki enroll name                                         | Requests the certificates for the router from the trustpoint.                                                                                                    |  |
|        | <b>Example:</b><br>Router(config)# cypto pki enroll<br>TESTCA | <ul> <li>The <i>name</i> argument specifies the trustpoint name. Once this command is entered, answer the prompts.</li> <li>Note Use the same trustpoint name entered with the crypto pki trustpointcommand.</li> </ul> |  |
|        | <b>Example:</b> % Include the router serial number            |                                                                                                    |  |
|        | in the subject name? [yes/no]: no                             |                                                                                                    |  |
|        | Example:                                                      |                                                                                                    |  |
|        | % Include an IP address in the<br>subject name? [no]:         |                                                                                                    |  |
|        | Example:                                                      |                                                                                                    |  |
|        | Generate Self Signed Router<br>Certificate? [yes/no]: yes     |                                                                                                    |  |
|        | Example:                                                      |                                                                                                    |  |
|        | Example:                                                      |                                                                                                    |  |
|        | Router Self Signed Certificate<br>successfully created        |                                                                                                    |  |
| Step 9 | exit                                                          | Exits global configuration mode.                                                                                                    |  |
|        | Example:                                                      |                                                                                                    |  |
|        | Router(config)# exit                                          |                                                                                                    |  |

|         | Command or Action                    | Purpose                                                                    |
|---------|--------------------------------------|----------------------------------------------------------------------------|
| Step 10 | show crypto key mypubkey rsa         | (Optional) Displays the RSA public keys of your router.                    |
|         |                                      | This step allows you to verify that the RSA key pair has been successfully |
|         | Example:                             | generated.                                                                 |
|         | Router# show crypto key mypubkey rsa |                                                                            |

#### Example

The following example shows how to create a self-signed trustpoint certificate for the router that contains the trustpoint name in the Subject Alternative Name (subjectAltName) field:

```
Router> enable
Router# configure terminal
Router(config)# crypto pki trustpoint TESTCA
Router(ca-trustpoint)# enrollment selfsigned
Router(ca-trustpoint)# subject-alt-name TESTCA
Router
(ca-trustpoint)#
exit
Router(config)# cypto pki enroll
TESTCA
% Include the router serial number in the subject name? [yes/no]: no
% Include an IP address in the subject name? [no]:
Generate Self Signed Router Certificate? [yes/no]: yes
Router Self Signed Certificate successfully created
Router(config)# exit
```

The following certificate is created:

```
Certificate:
    Data:
       Version: 3 (0x2)
        Serial Number: 2 (0x2)
        Signature Algorithm: shaWithRSAEncryption
        Issuer: CN=TESTCA/unstructuredName=r1.cisco.com
        Validity
            Not Before: Mar 22 20:26:20 2010 GMT
            Not After : Jan 1 00:00:00 2020 GMT
        Subject: CN=TESTCA/unstructuredName=r1.cisco.com
        Subject Public Key Info:
            Public Key Algorithm: rsaEncryption
            RSA Public Key: (512 bit)
                Modulus (512 bit):
                    00:8d:71:2e:3b:eb:a2:e2:f3:44:d9:bc:a9:85:88:
                    f4:a9:bd:c9:7f:f0:69:f5:e7:75:8f:00:f2:8e:3e:
                    2f:ca:5e:c5:08:43:95:8c:a2:6a:ae:ce:a0:ae:82:
                    61:61:ff:4e:8c:8f:89:d1:56:d8:35:34:b7:95:93:
                    1a:72:03:71:fb
                Exponent: 65537 (0x10001)
        X509v3 extensions:
            X509v3 Basic Constraints: critical
            CA:TRUE
            X509v3 Subject Alternative Name:
            DNS:TESTCA
            X509v3 Authority Key Identifier:
            keyid:F9:A4:95:87:5F:A4:CA:7D:65:FA:BE:38:20:55:18:F9:4C:6C:D5:F3
            X509v3 Subject Key Identifier:
            F9:A4:95:87:5F:A4:CA:7D:65:FA:BE:38:20:55:18:F9:4C:6C:D5:F3
    Signature Algorithm: shaWithRSAEncryption
        6d:92:e7:a8:a5:1a:5a:ef:13:58:02:1b:79:17:93:41:37:c9:
        2d:9f:1a:a3:f5:3a:73:05:cd:d1:02:84:43:7e:e0:84:07:46:
        55:f9:45:59:51:ba:25:48:6f:d8:e1:0d:35:44:07:5c:16:17:
        35:45:99:e2:80:6e:53:e5:35:76
----BEGIN CERTIFICATE----
```

```
MIIBszCCAV2gAwIBAgIBAjANBgkqhkiG9w0BAQQFADAuMQ8wDQYDVQQDEwZURVNU
Q0ExGzAZBgkqhkiG9w0BCQIWDHIxLmNpc2NvLmNvbTAeFw0xMDAZMjIyMDI2MjBa
Fw0yMDAxMDEwMDAwMDBaMC4xDzANBgNVBAMTBlRFU1RDQTEbMBkGCSqGSIb3DQEJ
AhYMcjEuY21zY28uY29tMFwwDQYJKoZIhvcNAQEBBQADSwAwSAJBAI1xLjvrouLz
RNm8qYWI9Km9yX/wafXndY8A8O4+L8pexQhDlYyiaq7OoK6CYWH/ToyPidFW2DU0
t5WTGnIDcfsCAwEAAaNmMGQwDwYDVROTAQH/BAUwAwEB/zARBgNVHREECjAIggZU
RVNUQ0EwHwYDVR0jBBgwFoAU+aSVh1+kyn11+r44IFUY+Uxs1fMwHQYDVR00BBYE
FPmklYdfpMp92fq+OCBVGP1MbNXzMA0GCSqGSIb3DQEBBAUAA0EAbZLnqKUaWu8T
WAIbeReTQTfJLZ8ao/U6cwXN0QKEQ37ghAdGVf1FWVG6JUhv20ENNUQHXBYXNUWZ
4oBuU+Uldg=
----END CERTIFICATE-----
```

## **Exporting and Importing RSA Keys**

This section contains the following tasks that can be used for exporting and importing RSA keys. Whether you are using PKCS12 files or PEM files, exportable RSA keys allow you to use existing RSA keys on Cisco IOS routers instead of having to generate new RSA keys if the main router were to fail.

- Exporting and Importing RSA Keys in PKCS12 Files, page 10
- Exporting and Importing RSA Keys in PEM-Formatted Files, page 12

#### Exporting and Importing RSA Keys in PKCS12 Files

Exporting and importing RSA key pairs enables users to transfer security credentials between devices. The key pair that is shared between two devices allows one device to immediately and transparently take over the functionality of the other router.

You must generate an RSA key pair and mark it "exportable" as specified in the "Generating an RSA Key Pair" task.

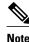

- You cannot export RSA keys that existed on the router before your system was upgraded to Cisco IOS Release 12.2(15)T or later. You have to generate new RSA keys and label them as "exportable" after you upgrade the Cisco IOS software.
- When you import a PKCS12 file that was generated by a third-party application, the PKCS12 file must include a CA certificate.
- If you want reexport an RSA key pair after you have already exported the key pair and imported them to a target router, you must specify the **exportable** keyword when you are importing the RSA key pair.
- The largest RSA key a router may import is 2048-bits.
- >

#### SUMMARY STEPS

- 1. crypto pki trustpoint name
- **2.** rsakeypair key-label [key-size [encryption-key-size]]
- 3. exit
- 4. crypto pki export trustpointname pkcs12 destination-url password password-phrase
- 5. crypto pki import trustpointname pkcs12 source-url password password-phrase
- 6. exit
- 7. show crypto key mypubkey rsa

#### **DETAILED STEPS**

I

Γ

|        | Command or Action                                                                                      | Purpose                                                                                                    |  |
|--------|----------------------------------------------------------------------------------------------------|----------------------------------------------------------------------------------------------------|--|
| Step 1 | crypto pki trustpoint name                                                                             | Creates the trustpoint name that is to be associated with the RSA key pair<br>and enters ca-trustpoint configuration mode.                                                                                                  |  |
|        | Example:                                                                                               |                                                                                                    |  |
|        | Router(config)# crypto pki<br>trustpoint my-ca                                                         |                                                                                                    |  |
| Step 2 | <b>rsakeypair</b> key-label [key-size [encryption-<br>key-size]]                                       | Specifies the key pair that is to be used with the trustpoint.                                                                                                    |  |
|        | Example:                                                                                               |                                                                                                    |  |
|        | Router(ca-trustpoint)# rsakeypair my-<br>keys                                                          |                                                                                                    |  |
| Step 3 | exit                                                                                                   | Exits ca-trustpoint configuration mode.                                                                                                    |  |
|        | Example:                                                                                               |                                                                                                    |  |
|        | Router(ca-trustpoint)# exit                                                                            |                                                                                                    |  |
| Step 4 | crypto pki export trustpointname pkcs12                                                                | Exports the RSA keys through the trustpoint name.                                                                                                    |  |
|        | destination-url password password-phrase                                                               | • The <i>trustpointname</i> argument enters the name of the trustpoint that issues the certificate that a user is going to export. When exporting the <i>DVCS</i> 12 file, the trustraint name is the <i>DSA</i> have name. |  |
|        | Example:                                                                                               | <ul><li>PKCS12 file, the trustpoint name is the RSA key name.</li><li>The <i>destination-url</i> argument enters the file system location of the</li></ul>                                                                  |  |
|        | Router(config)# crypto pki export my-<br>ca pkcsl2 tftp://tftpserver/my-keys<br>password mypasswordl23 | PKCS12 file to which a user wants to import the RSA key pair. See th<br>crypto pki export pkcs12 password command page for more<br>information.                                                                             |  |
|        |                                                                                                    | • The <i>password -phrase</i> argument must be entered to encrypt the PKCS12 file for export.                                                                                                    |  |
| Step 5 | crypto pki import trustpointname pkcs12                                                                | Imports the RSA keys to the target router.                                                                                                    |  |
|        | source-url <b>password</b> password-phrase                                                             | • The <i>trustpointname</i> argument enters the name of the trustpoint that issues the certificate that a user is going to export or import. When importing, the trustpoint becomes the RSA key name.                       |  |
|        | Example:                                                                                               | <ul> <li>The source-url argument specifies the file system location of the</li> </ul>                                                                                                    |  |
|        | Router(config)# crypto pki import my-<br>ca pkcsl2 tftp://tftpserver/my-keys<br>password mypasswordl23 | PKCS12 file to which a user wants to export the RSA key pair. See the crypto pki import pkcs12 password command page for more information.                                                                                  |  |
|        |                                                                                                    | • The <i>password -phrase</i> must be entered to undo encryption when the RSA keys are imported.                                                                                                    |  |

I

|        | Command or Action                    | Purpose                                                 |
|--------|--------------------------------------|---------------------------------------------------------|
| Step 6 | exit                                 | Exits global configuration mode.                        |
|        |                                      |                                                         |
|        | Example:                             |                                                         |
|        | Router(config)# exit                 |                                                         |
| Step 7 | show crypto key mypubkey rsa         | (Optional) Displays the RSA public keys of your router. |
|        |                                      |                                                         |
|        | Example:                             |                                                         |
|        | Router# show crypto key mypubkey rsa |                                                         |

### **Exporting and Importing RSA Keys in PEM-Formatted Files**

Perform this task to export or import RSA key pairs in PEM files.

You must generate an RSA key pair and mark it "exportable" as specified the "Generating an RSA Key Pair" task.

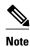

- You cannot export and import RSA keys that were generated without an exportable flag before your system was upgraded to Cisco IOS Release 12.3(4)T or a later release. You have to generate new RSA keys after you upgrade the Cisco IOS software.
- The largest RSA key a router may import is 2048 bits.

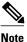

Security threats, as well as the cryptographic technologies to help protect against them, are constantly changing. For more information about the latest Cisco cryptographic recommendations, see the *Next Generation Encryption* (NGE) white paper.

#### **SUMMARY STEPS**

- 1. crypto key generate rsa {usage-keys | general-keys} label key-label [exportable]
- **2.** crypto pki export *trustpoint* pem {terminal | url *destination-url*} {3des | des} password *password phrase*
- **3.** crypto pki import *trustpoint* pem [check | exportable | *usage-keys*] {terminal | url *source-url*} password*password-phrase*
- 4. exit
- 5. show crypto key mypubkey rsa

#### **DETAILED STEPS**

I

Γ

|        | Command or Action                                                                                                    | Purpose                                                                                                    |  |
|--------|----------------------------------------------------------------------------------------------------|----------------------------------------------------------------------------------------------------|--|
| Step 1 | crypto key generate rsa {usage-keys  <br>general-keys} label key-label [exportable]                                                 | Generates the RSA key pair.                                                                                                    |  |
|        |                                                                                                    | To use PEM files, the RSA key pair must be labeled exportable.                                                                                                    |  |
|        | Example:                                                                                                    |                                                                                                    |  |
|        | Router(config)# crypto key generate<br>rsa general-keys label mykey<br>exportable                                                   |                                                                                                    |  |
| Step 2 | crypto pki export <i>trustpoint</i> pem<br>{terminal   url <i>destination-url</i> } {3des  <br>des} password <i>password-phrase</i> | <ul> <li>Exports the certificates and RSA keys that are associated with a trustpoint in a PEM-formatted file.</li> <li>Enter the <i>trustpoint</i> name that is associated with the exported certificate and PSA key pair. The trustpoint name must match the</li> </ul>                                                                                                    |  |
|        | Example:<br>Router(config)# crypto pki export<br>mycs pem url nvram: 3des password<br>mypassword123                                 | <ul> <li>certificate and RSA key pair. The trustpoint name must match the name that was specified through the crypto pki trustpoint command</li> <li>Use the terminal keyword to specify the certificate and RSA key pair that is displayed in PEM format on the console terminal.</li> <li>Use the url keyword and <i>destination -url</i> argument to specify the URL of the file system where your router should export the certificates and RSA key pair.</li> <li>(Optional) the 3des keyword exports the trustpoint using the Triple Data Encryption Standard (3DES) encryption algorithm.</li> <li>(Optional) the des keyword exports the trustpoint using the DES encryption algorithm.</li> <li>Use the <i>password-phrase</i> argument to specify the encrypted password phrase that is used to encrypt the PEM file for import.</li> <li>Tip Be sure to keep the PEM file safe. For example, you may want to store it on another backup router.</li> </ul> |  |

|        | Command or Action                                                                                                    | Purpose                                                                                                    |  |
|--------|----------------------------------------------------------------------------------------------------|----------------------------------------------------------------------------------------------------|--|
| Step 3 | <pre>crypto pki import trustpoint pem [check   exportable   usage-keys] {terminal   url source-url} passwordpassword-phrase  Example: Router(config)# crypto pki import mycs2 pem url nvram: password mypassword123</pre> | <ul> <li>Imports certificates and RSA keys to a trustpoint from PEM-formatted files.</li> <li>Enter the <i>trustpoint</i> name that is associated with the imported certificate and RSA key pair. The trustpoint name must match the name that was specified through the <b>crypto pki trustpoint</b> command</li> <li>(Optional) Use the <b>check</b> keyword to specify that an outdated certificate is not allowed.</li> <li>(Optional) Use the <b>exportable</b> keyword to specify that the imported RSA key pair can be exported again to another Cisco device such as a router.</li> <li>(Optional) Use the <i>usage-keys</i> argument to specify that two RSA special usage key pairs will be imported (that is, one encryption pair and one signature pair), instead of one general-purpose key pair.</li> <li>Use the <i>source-url</i> argument to specify the URL of the file system where your router should import the certificates and RSA key pairs.</li> <li>Use the <i>password-phrase</i> argument to specify the encrypted password phrase that is used to encrypt the PEM file for import.</li> <li>Note The password phrase can be any phrase that is at least eight characters in length; it can include spaces and punctuation, excluding the question mark (?), which has special meaning to the Cisco IOS parser.</li> </ul> |  |
| Step 4 | exit                                                                                                    | Exits global configuration mode.                                                                                                    |  |
|        | Example:<br>Router(config)# exit                                                                                                    |                                                                                                    |  |
| Step 5 | show crypto key mypubkey rsa                                                                                                    | (Optional) Displays the RSA public keys of your router.                                                                                                    |  |
|        | Example:<br>Router# show crypto key mypubkey rsa                                                                                                    |                                                                                                    |  |

# **Encrypting and Locking Private Keys on a Router**

Digital signatures are used to authenticate one device to another device. To use digital signatures, private information (the private key) must be stored on the device that is providing the signature. The stored private information may aid an attacker who steals the hardware device that contains the private key; for example, a thief might be able to use the stolen router to initiate a secure connection to another site by using the RSA private keys stored in the router.

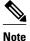

RSA keys are lost during password recovery operations. If you lose your password, the RSA keys will be deleted when you perform the password recovery operation. (This function prevents an attacker from performing password recovery and then using the keys.)

To protect the private RSA key from an attacker, a user can encrypt the private key that is stored in NVRAM via a passphrase. Users can also "lock" the private key, which blocks new connection attempts from a running router and protects the key in the router if the router is stolen by an attempted attacker.

Perform this task to encrypt and lock the private key that is saved to NVRAM.

Note

The RSA keys must be unlocked while enrolling the CA. The keys can be locked while authenticating the router with the CA because the private key of the router is not used during authentication.

Before encrypting or locking a private key, you should perform the following tasks:

- Generate an RSA key pair as shown in the task "Generating an RSA Key Pair, page 4."
- Optionally, you can authenticate and enroll each router with the CA server.

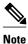

#### Backward Compatibility Restriction

Any image prior to Cisco IOS Release 12.3(7)T does not support encrypted keys. To prevent your router from losing all encrypted keys, ensure that only unencrypted keys are written to NVRAM before booting an image prior to Cisco IOS Release 12.3(7)T.

If you must download an image prior to Cisco IOS Release 12.3(7)T, decrypt the key and immediately save the configuration so the downloaded image does not overwrite the configuration.

#### **Interaction with Applications**

An encrypted key is not effective after the router boots up until you manually unlock the key (via the **crypto key unlock rsa** command). Depending on which key pairs are encrypted, this functionality may adversely affect applications such as IP security (IPsec), SSH, and SSL; that is, management of the router over a secure channel may not be possible until the necessary key pair is unlocked.

>

#### SUMMARY STEPS

- 1. crypto key encrypt [write] rsa [name key-name] passphrase passphrase
- 2. exit
- 3. show crypto key mypubkey rsa
- 4. crypto key lock rsa name key-name ] passphrase passphrase
- 5. show crypto key mypubkey rsa
- 6. crypto key unlock rsa [name key-name] passphrase passphrase
- 7. configure terminal
- 8. crypto key decrypt [write] rsa [namekey-name ] passphrase passphrase

1

#### **DETAILED STEPS**

|        | Command or Action                                                                                                    | Purpose                                                                                                    |  |  |
|--------|----------------------------------------------------------------------------------------------------|----------------------------------------------------------------------------------------------------|--|--|
| Step 1 | crypto key encrypt [write] rsa [name key-name]                                                                        | Encrypts the RSA keys.                                                                                                    |  |  |
|        | passphrase passphrase                                                                                                 | After this command is issued, the router can continue to use the key; the key remains unlocked.                                                                                                    |  |  |
|        | <pre>Example:<br/>Router(config)# crypto key encrypt write<br/>rsa name pki.example.com passphrase<br/>password</pre> | <b>Note</b> If the <b>write</b> keyword is not issued, the configuration must be manually written to NVRAM; otherwise, the encrypted key will be lost next time the router is reloaded.                                                                                                    |  |  |
| Step 2 | exit                                                                                                    | Exits global configuration mode.                                                                                                    |  |  |
|        | <b>Example:</b><br>Router(config)# exit                                                                               |                                                                                                    |  |  |
| Step 3 | show crypto key mypubkey rsa                                                                                          | (Optional) Shows that the private key is encrypted (protected) and unlocked.                                                                                                    |  |  |
|        | Example:                                                                                                    | <b>Note</b> You can also use this command to verify that applications such as Internet Key Exchange (IKE) and SSH are properly                                                                                                    |  |  |
|        | Router# show crypto key mypubkey rsa                                                                                  | working after the key has been encrypted.                                                                                                    |  |  |
| Step 4 | crypto key lock rsa name key-name ] passphrase                                                                        | (Optional) Locks the encrypted private key on a running router.                                                                                                    |  |  |
|        | <pre>passphrase Example: Router# crypto key lock rsa name pki.example.com passphrase password</pre>                   | <b>Note</b> After the key is locked, it cannot be used to authenticate the router to a peer device. This behavior disables any IPSec or SSL connections that use the locked key. Any existing IPSec tunnels created on the basis of the locked key will be closed. If all RSA keys are locked, SSH will automatically be disabled. |  |  |
| Step 5 | show crypto key mypubkey rsa                                                                                          | (Optional) Shows that the private key is protected and locked.                                                                                                    |  |  |
|        | Example:                                                                                                    | The output will also show failed connection attempts via applications such as IKE, SSH, and SSL.                                                                                                    |  |  |
|        | Router# show crypto key mypubkey rsa                                                                                  |                                                                                                    |  |  |
| Step 6 | crypto key unlock rsa [name key-name]<br>passphrase passphrase                                                        | <ul><li>(Optional) Unlocks the private key.</li><li>Note After this command is issued, you can continue to establish IKE tunnels.</li></ul>                                                                                                    |  |  |
|        | Example:                                                                                                    |                                                                                                    |  |  |
|        | Router# crypto key unlock rsa name<br>pki.example.com passphrase password                                             |                                                                                                    |  |  |

|        | Command or Action                                                                           | Purp                                                                      | ose                                                                                                    |
|--------|---------------------------------------------------------------------------------------------|---------------------------------------------------------------------------|----------------------------------------------------------------------------------------------------|
| Step 7 | configure terminal                                                                          | Enter                                                                     | rs global configuration mode.                                                                                                    |
|        |                                                                                             |                                                                           |                                                                                                    |
|        | Example:                                                                                    |                                                                           |                                                                                                    |
|        | Router# configure terminal                                                                  |                                                                           |                                                                                                    |
| Step 8 | crypto key decrypt [write] rsa [namekey-name ]<br>passphrase passphrase                     | (Optional) Deletes the encrypted key and leaves only the unencrypted key. |                                                                                                    |
|        |                                                                                             | Note                                                                      | The <b>write</b> keyword immediately saves the unencrypted key to NVRAM. If the <b>write</b> keyword is not issued, the configuration |
|        | Example:                                                                                    |                                                                           | must be manually written to NVRAM; otherwise, the key will<br>remain encrypted the next time the router is reloaded.                  |
|        | Router(config)# crypto key decrypt write<br>rsa name pki.example.com passphrase<br>password |                                                                           |                                                                                                    |

# **Removing RSA Key Pair Settings**

An RSA key pair may need to be removed for one of the following reasons:

- During manual PKI operations and maintenance, old RSA keys can be removed and replaced with new keys.
- An existing CA is replaced and the new CA requires newly generated keys; for example, the required key size might have changed in an organization so you would have to delete the old 1024-bit keys and generate new 2048-bit keys.
- **T** he peer router's public keys can be deleted in order to help debug signature verification problems in IKEv1 and IKEv2. Keys are cached by default with the lifetime of the certificate revocation list (CRL) associated with the trustpoint.

Perform this task to remove all RSA keys or the specified RSA key pair that has been generated by your router.

#### **SUMMARY STEPS**

- 1. enable
- 2. configure terminal
- 3. crypto key zeroize rsa [key-pair-label]
- 4. crypto key zeroize pubkey-chain [index]
- 5. exit
- 6. show crypto key mypubkey rsa

#### **DETAILED STEPS**

|        | Command or Action                                    | Purpose                                                                                                    |
|--------|------------------------------------------------------|----------------------------------------------------------------------------------------------------|
| Step 1 | enable                                               | Enables privileged EXEC mode.                                                                                                    |
|        |                                                      | • Enter your password if prompted.                                                                                                    |
|        | Example:                                             |                                                                                                    |
|        | Router> enable                                       |                                                                                                    |
| Step 2 | configure terminal                                   | Enters global configuration mode.                                                                                                    |
|        | Example:                                             |                                                                                                    |
|        | Router# configure terminal                           |                                                                                                    |
| Step 3 | crypto key zeroize rsa [key-pair-label]              | Deletes RSA key pairs from your router.                                                                                                    |
|        | Example:                                             | • If the <i>key-pair-label</i> argument is not specified, all RSA keys that have been generated by your router will be deleted.                                                                                     |
|        | Router(config)# crypto key zeroize rsa<br>fancy-keys |                                                                                                    |
| Step 4 | crypto key zeroize pubkey-chain [index]              | Deletes the remote peer's public key from the cache.                                                                                                    |
|        | Example:                                             | (Optional) Use the <i>index</i> argument to delete a particular public key index entry. If no index entry is specified, then all the entries are deleted. The acceptable range of index entries is from 1 to 65535. |
|        | Router(config)# crypto key zeroize pubkey-<br>chain  |                                                                                                    |
| Step 5 | exit                                                 | Exits global configuration mode.                                                                                                    |
|        | Example:                                             |                                                                                                    |
|        | Router(config)# exit                                 |                                                                                                    |
| Step 6 | show crypto key mypubkey rsa                         | (Optional) Displays the RSA public keys of your router.                                                                                                    |
|        | Example:                                             | This step allows you to verify that the RSA key pair has been successfully generated.                                                                                                    |
|        | Router# show crypto key mypubkey rsa                 |                                                                                                    |

# **Configuration Examples for RSA Key Pair Deployment**

### Generating and Specifying RSA Keys Example

The following example is a sample trustpoint configuration that shows how to generate and specify the RSA key pair "exampleCAkeys":

```
crypto key generate rsa general-purpose exampleCAkeys
crypto ca trustpoint exampleCAkeys
enroll url http://exampleCAkeys/certsrv/mscep/mscep.dll
rsakeypair exampleCAkeys 1024 1024
```

## **Exporting and Importing RSA Keys Examples**

#### Exporting and Importing RSA Keys in PKCS12 Files Example

In the following example, an RSA key pair "mynewkp" is generated on Router A, and a trustpoint name "mynewtp" is created and associated with the RSA key pair. The trustpoint is exported to a TFTP server, so that it can be imported on Router B. By importing the trustpoint "mynewtp" to Router B, the user has imported the RSA key pair "mynewkp" to Router B.

#### **Router A**

```
crypto key generate rsa general label mykeys exportable
! The name for the keys will be:mynewkp
Choose the size of the key modulus in the range of 360 to 2048 for your
General Purpose Keys. Choosing a key modulus greater than 512 may take
a few minutes.
How many bits in the modulus [512]:
% Generating 512 bit RSA keys ...[OK]
crypto pki trustpoint mynewtp
rsakeypair mykeys
 exit
crypto pki export mytp pkcs12 flash:myexport password mypassword123
Destination filename [myexport]?
Writing pkcs12 file to tftp:/mytftpserver/myexport
CRYPTO_PKI: Exported PKCS12 file successfully.
Verifying checksum... OK (0x3307)
July 8 17:30:09 GMT:%CRYPTO-6-PKCS12EXPORT_SUCCESS:PKCS #12 Successfully Exported.
```

#### Router B

```
crypto pki import mynewtp pkcs12 flash:myexport password mypassword123
Source filename [myexport]?
CRYPTO_PKI:Imported PKCS12 file successfully.
!
July 8 18:07:50 GMT:%CRYPTO-6-PKCS12IMPORT_SUCCESS:PKCS #12 Successfully Imported.
```

#### Exporting and Importing and RSA Keys in PEM Files Example

The following example shows the generation, exportation, and importation fo the RSA key pair "mytp", and verifies its status:

```
! Generate the key pair
!
Router(config)# crypto key generate rsa general-purpose label mytp exportable
The name for the keys will be: mytp
```

```
Choose the size of the key modulus in the range of 360 to 2048 for your
General Purpose Keys. Choosing a key modulus greater than 512 may take a few minutes.
How many bits in the modulus [512]: 1024
% Generating 1024 bit RSA keys ...[OK]
! Archive the key pair to a remote location, and use a good password.
Router(config)# crypto pki export mytp pem url nvram:mytp 3des password mypassword123
% Key name:mytp
Usage: General Purpose Key
Exporting public key...
Destination filename [mytp.pub]?
Writing file to nvram:mytp.pub
Exporting private key...
Destination filename [mytp.prv]?
Writing file to nvram:mytp.prv
! Import the key as a different name.
Router(config)# crypto pki import mytp2 pem url nvram:mytp2 password mypassword123
% Importing public key or certificate PEM file...
Source filename [mytp2.pub]?
Reading file from nvram:mytp2.pub
% Importing private key PEM file...
Source filename [mytp2.prv]?
Reading file from nvram:mytp2.prv% Key pair import succeeded.
 After the key has been imported, it is no longer exportable.
! Verify the status of the key.
Router# show crypto key mypubkey rsa
% Key pair was generated at:18:04:56 GMT Jun 6 2011
Kev name:mvcs
Usage:General Purpose Key
Key is exportable.
Key Data:
30819F30 0D06092A 864886F7 0D010101 05000381 8D003081 89028181 00E65253
9C30C12E 295AB73F B1DF9FAD 86F88192 7D4FA4D2 8BA7FB49 9045BAB9 373A31CB
A6B1B8F4 329F2E7E 8A50997E AADBCFAA 23C29E19 C45F4F05 DBB2FA51 4B7E9F79
A1095115 759D6BC3 5DFB5D7F BCF655BF 6317DB12 A8287795 7D8DC6A3 D31B2486
C9C96D2C 2F70B50D 3B4CDDAE F661041A 445AE11D 002EEF08 F2A627A0 5B020301 0001
% Key pair was generated at:18:17:25 GMT Jun 6 2011
Key name:mycs2
Usage:General Purpose Key
Key is not exportable.
Key Data:
30819F30 0D06092A 864886F7 0D010101 05000381 8D003081 89028181 00E65253
9C30C12E 295AB73F B1DF9FAD 86F88192 7D4FA4D2 8BA7FB49 9045BAB9 373A31CB
A6B1B8F4 329F2E7E 8A50997E AADBCFAA 23C29E19 C45F4F05 DBB2FA51 4B7E9F79
A1095115 759D6BC3 5DFB5D7F BCF655BF 6317DB12 A8287795 7D8DC6A3 D31B2486
C9C96D2C 2F70B50D 3B4CDDAE F661041A 445AE11D 002EEF08 F2A627A0 5B020301 0001
```

## **Encrypting and Locking Private Keys on a Router Examples**

#### Configuring and Verifying an Encrypted Key Example

The following example shows how to encrypt the RSA key "pki-123.example.com." Thereafter, the **show crypto key mypubkey rsa** command is issued to verify that the RSA key is encrypted (protected) and unlocked.

I

Router(config)# crypto key encrypt rsa name pki-123.example.com passphrase password Router(config)# exit Router# show crypto key mypubkey rsa % Key pair was generated at:00:15:32 GMT Jun 25 2003

Key name:pki-123.example.com

Usage:General Purpose Key

\*\*\* The key is protected and UNLOCKED. \*\*\*

Key is not exportable.

Key Data:

305C300D 06092A86 4886F70D 01010105 00034B00 30480241 00E0CC9A 1D23B52C CD00910C ABD392AE BA6D0E3F FC47A0EF 8AFEE340 0EC1E62B D40E7DCC

23C4D09E

03018B98 E0C07B42 3CFD1A32 2A3A13C0 1FF919C5 8DE9565F 1F020301 0001

% Key pair was generated at:00:15:33 GMT Jun 25 2003

Key name:pki-123.example.com.server

Usage:Encryption Key

Key is exportable.

Key Data:

307C300D 06092A86 4886F70D 01010105 00036B00 30680261 00D3491E 2A21D383 854D7DA8 58AFBDAC 4E11A7DD E6C40AC6 66473A9F 0C845120 7C0C6EC8 1FFF5757 3A41CE04 FDCB40A4 B9C68B4F BC7D624B 470339A3 DE739D3E F7DDB549 91CD4DA4

DF190D26 7033958C 8A61787B D40D28B8 29BCD0ED 4E6275C0 6D020301 0001

Router#

#### Configuring and Verifying a Locked Key Example

The following example shows how to lock the key "pki-123.example.com." Thereafter, the **show crypto key mypubkey rsa** command is issued to verify that the key is protected (encrypted) and locked.

```
Router# crypto key lock rsa name pki-123.example.com passphrase password
!
Router# show crypto key mypubkey rsa
% Key pair was generated at:20:29:41 GMT Jun 20 2003
Key name:pki-123.example.com
Usage:General Purpose Key
*** The key is protected and LOCKED. ***
Key is exportable.
Key Data:
305C300D 06092A86 4886F70D 01010105 00034B00 30480241 00D7808D C5FF14AC
0D2B55AC 5D199F2F 7CB4B355 C555E07B 6D0DECBE 4519B1F0 75B12D6F 902D6E9F
B6FDAD8D 654EF851 5701D5D7 EDA047ED 9A2A619D 5639DF18 EB020301 0001
```

# Where to Go Next

After you have generated an RSA key pair, you should set up the trustpoint. If you have already set up the trustpoint, you should authenticate and enroll the routers in a PKI. For information on enrollment, see the module "Configuring Certificate Enrollment for a PKI."

1

# **Additional References**

#### **Related Documents**

| Related Topic                                                                                       | Document Title                                                                                                    |  |
|----------------------------------------------------------------------------------------------------|----------------------------------------------------------------------------------------------------|--|
| Overview of PKI, including RSA keys, certificate enrollment, and CAs                                | Cisco IOS PKI Overview: Understanding and Planning a PKI                                                                                        |  |
| PKI commands: complete command syntax,<br>command mode, defaults, usage guidelines, and<br>examples | Cisco IOS Security Command Reference                                                                                                    |  |
| Recommended cryptographic algorithms                                                                | Next Generation Encryption                                                                                                    |  |
| MIBs                                                                                                |                                                                                                    |  |
| MIBs                                                                                                | MIBs Link                                                                                                    |  |
| None                                                                                                | To locate and download MIBs for selected<br>platforms, Cisco IOS releases, and feature sets, u<br>Cisco MIB Locator found at the following URL: |  |
|                                                                                                    | http://www.cisco.com/go/mibs                                                                                                    |  |
| RFCs                                                                                                |                                                                                                    |  |
| RFCs                                                                                                | Title                                                                                                    |  |

| RFCs     | Title                                             |
|----------|---------------------------------------------------|
| RFC 2409 | The Internet Key Exchange (IKE)                   |
| RFC 2511 | Internet X.509 Certificate Request Message Format |

#### **Technical Assistance**

| Description                                                                                                    | Link                                                  |
|----------------------------------------------------------------------------------------------------|-------------------------------------------------------|
| The Cisco Support and Documentation website<br>provides online resources to download<br>documentation, software, and tools. Use these<br>resources to install and configure the software and<br>to troubleshoot and resolve technical issues with<br>Cisco products and technologies. Access to most<br>tools on the Cisco Support and Documentation<br>website requires a Cisco.com user ID and<br>password. | http://www.cisco.com/cisco/web/support/<br>index.html |

# Feature Information for RSA Keys Within a PKI

The following table provides release information about the feature or features described in this module. This table lists only the software release that introduced support for a given feature in a given software release train. Unless noted otherwise, subsequent releases of that software release train also support that feature.

Use Cisco Feature Navigator to find information about platform support and Cisco software image support. To access Cisco Feature Navigator, go to www.cisco.com/go/cfn. An account on Cisco.com is not required.

| Feature Name                             | Software Releases | Feature Configuration Information                                                                                                    |
|------------------------------------------|-------------------|----------------------------------------------------------------------------------------------------|
| Cisco IOS 4096-Bit Public Key<br>Support | 12.4(12)T         | This feature introduces Cisco IOS 4096-bit peer public key support.                                                                                                    |
|                                          |                   | The following section provides information about this feature:                                                                                                    |
|                                          |                   | <ul> <li>RSA Keys Overview, page 2</li> </ul>                                                                                                    |
| Exporting and Importing RSA<br>Keys      | 12.2(15)T         | This feature allows you to<br>transfer security credentials<br>between devices by exporting and<br>importing RSA keys. The key<br>pair that is shared between two<br>devices will allow one device to<br>immediately and transparently<br>take over the functionality of the<br>other router. |
|                                          |                   | The following sections provide information about this feature:                                                                                                    |
|                                          |                   | <ul> <li>Benefits of Exportable RSA<br/>Keys, page 3</li> <li>Exporting and Importing<br/>RSA Keys in PKCS12 Files,<br/>page 10</li> </ul>                                                                                                    |
|                                          |                   | The following commands were<br>introduced or modified by this<br>feature: <b>crypto ca export</b><br><b>pkcs12</b> , <b>crypto ca import</b><br><b>pkcs12</b> , <b>crypto key generate rsa</b><br>( <b>IKE</b> )                                                                              |

 Table 1
 Feature Information for RSA Keys Within a PKI

1

| Feature Name                                             | Software Releases | Feature Configuration Information                                                                                                    |
|----------------------------------------------------------|-------------------|----------------------------------------------------------------------------------------------------|
| Import of RSA Key Pair and<br>Certificates in PEM Format | 12.3(4)T          | This feature allows customers to<br>use PEM-formatted files to<br>import or export RSA key pairs.<br>PEM-formatted files allow<br>customers to directly use existing<br>RSA key pairs on their Cisco IOS<br>routers instead of generating new<br>keys. |
|                                                          |                   | The following sections provide information about this feature:                                                                                                    |
|                                                          |                   | <ul> <li>Benefits of Exportable RSA<br/>Keys, page 3</li> <li>Exporting and Importing<br/>RSA Keys in PEM-<br/>Formatted Files, page 12</li> </ul>                                                                                                    |
|                                                          |                   | The following commands were<br>introduced by this feature: <b>crypto</b><br><b>ca export pem</b> , <b>crypto ca</b><br><b>import pem</b> , <b>crypto key export</b><br><b>pem</b> , <b>crypto key import pem</b>                                       |
| Multiple RSA Key Pair Support                            | 12.2(8)T          | This feature allows a user to<br>configure a router to have<br>multiple RSA key pairs. Thus, the<br>Cisco IOS software can maintain<br>a different key pair for each<br>identity certificate.                                                          |
|                                                          |                   | The following sections provide information about this feature:                                                                                                    |
|                                                          |                   | <ul> <li>Reasons to Store Multiple<br/>RSA Keys on a Router,<br/>page 3</li> <li>Managing RSA Key Pairs<br/>and Trustpoint Certificates,<br/>page 6</li> </ul>                                                                                         |
|                                                          |                   | The following commands were<br>introduced or modified by this<br>feature: <b>crypto key generate rsa</b> ,<br><b>crypto key zeroize rsa</b> ,<br><b>rsakeypair</b>                                                                                     |

Γ

| Feature Name                                                     | Software Releases | Feature Configuration Information                                                                                                    |
|------------------------------------------------------------------|-------------------|----------------------------------------------------------------------------------------------------|
| Protected Private Key Storage                                    | 12.3(7)T          | This feature allows a user to<br>encrypt and lock the RSA private<br>keys that are used on a Cisco IOS<br>router, thereby, preventing<br>unauthorized use of the private<br>keys.                               |
|                                                                  |                   | The following section provides information about this feature:                                                                                                    |
|                                                                  |                   | • Encrypting and Locking<br>Private Keys on a Router,<br>page 14                                                                                                    |
|                                                                  |                   | The following commands were<br>introduced or modified by this<br>feature : crypto key decrypt rsa,<br>crypto key encrypt rsa, crypto<br>key lock rsa, crypto key unlock<br>rsa, show crypto key mypubkey<br>rsa |
| RSA 4096-bit Key Generation in<br>Software Crypto Engine Support | 15.1(1)T          | The range value for the <b>modulus</b><br>keyword value for the <b>crypto key</b><br><b>generate rsa</b> command is<br>extended from 360 to 2048 bits to<br>360 to 4096 bits.                                   |

1

| Feature Name                                       | Software Releases | Feature Configuration Information                                                                                                    |
|----------------------------------------------------|-------------------|----------------------------------------------------------------------------------------------------|
| IOS PKI Performance Monitoring<br>and Optimization | 15.1(3)T          | The IOS Performance Monitoring<br>and Optimization feature provides<br>a way to characterize the<br>performance within the Public<br>Key Infrastructure (PKI)<br>subsystem and debug and analyze<br>PKI performance related issues.<br>This feature is discussed in<br>further detail in the IOS<br>Performance Monitoring and<br>Optimization feature document.                                    |
|                                                    |                   | This feature also includes the following enhancements that can be found in this document:                                                                                                    |
|                                                    |                   | <ul> <li>A self-signed trustpoint certificate can be created for the router that contains the trustpoint name in the Subject Alternative Name (subjectAltName) field.</li> <li>A peer router's public keys can be deleted to help debug signature verification problems in IKE version 1 and IKE version 2 and optimize the peer router's performance as a result of taking this action.</li> </ul> |
|                                                    |                   | These features can be found in the following sections:                                                                                                    |
|                                                    |                   | The following commands were<br>introduced or modified by this<br>feature : <b>crypto key zeroize</b><br><b>pubkey-chain</b> , <b>subject-alt-name</b>                                                                                                    |

I

| Feature Name                          | Software Releases | Feature Configuration Information                                                                                                    |
|---------------------------------------|-------------------|----------------------------------------------------------------------------------------------------|
| PKI IPv6 Support for VPN<br>Solutions | 15.2(1)T          | The <b>crypto pki export pem</b><br>command was modified. Support<br>was added in the CLI for hiding<br>the password in an exported<br>PEM-formatted file with the<br>introduction of the <b>password</b><br>keyword followed by the<br><i>password-phrase</i> argument.                                                                                                    |
|                                       |                   | The crypto pki export pkcs12<br>password command was<br>modified. Support was added in<br>the CLI for hiding the password<br>in an exported PKCS12-formatted<br>file with the introduction of the<br>password keyword followed by<br>the password keyword followed by<br>the password-phrase argument.<br>The crypto pki import pem<br>command was modified. Support<br>was added in the CLI for hiding<br>the password in an imported<br>PEM-formatted file with the<br>introduction of the password<br>keyword followed by the<br>password-phrase argument. |
|                                       |                   | The <b>crypto pki import pkcs12</b><br><b>password</b> command was<br>modified. Support was added in<br>the CLI for hiding the password<br>in an imported PKCS12-<br>formatted file with the<br>introduction of the <b>password</b><br>keyword followed by the<br><i>password-phrase</i> argument.                                                                                                    |

Cisco and the Cisco logo are trademarks or registered trademarks of Cisco and/or its affiliates in the U.S. and other countries. To view a list of Cisco trademarks, go to this URL: www.cisco.com/go/trademarks. Third-party trademarks mentioned are the property of their respective owners. The use of the word partner does not imply a partnership relationship between Cisco and any other company. (1110R)

Any Internet Protocol (IP) addresses and phone numbers used in this document are not intended to be actual addresses and phone numbers. Any examples, command display output, network topology diagrams, and other figures included in the document are shown for illustrative purposes only. Any use of actual IP addresses or phone numbers in illustrative content is unintentional and coincidental.

1

© 2012 Cisco Systems, Inc. All rights reserved.